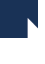

#### 1. Catalogue – Notice exemplaire – changement du numéro de document – historique des prêts

Suite à un changement du numéro de document, nous ne perdons plus l'historique de prêt de cet exemplaire comme c'était le cas dans toutes les versions antérieures de Portfolio.

Avant le correctif :

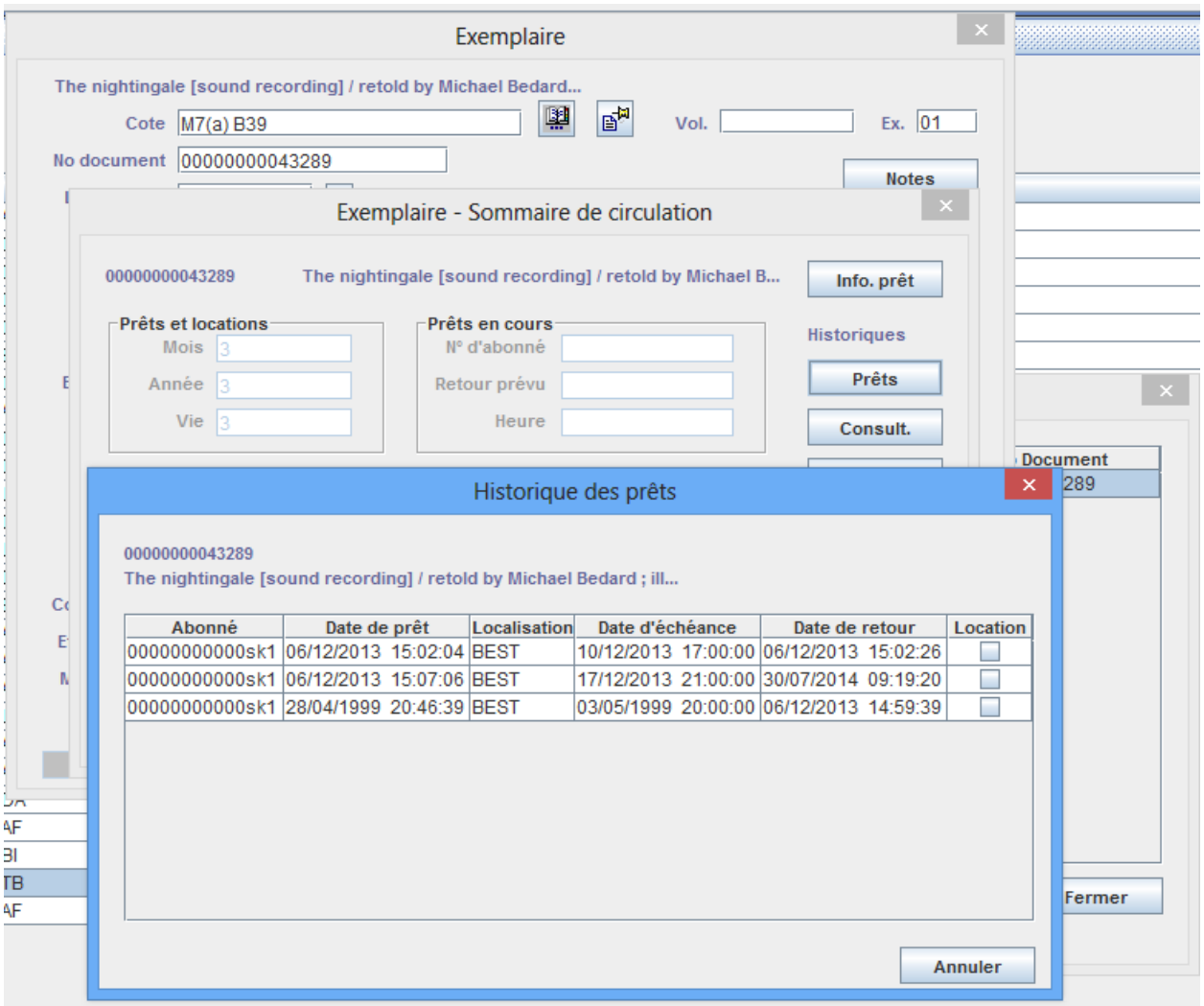

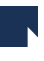

Changement du numéro de document :

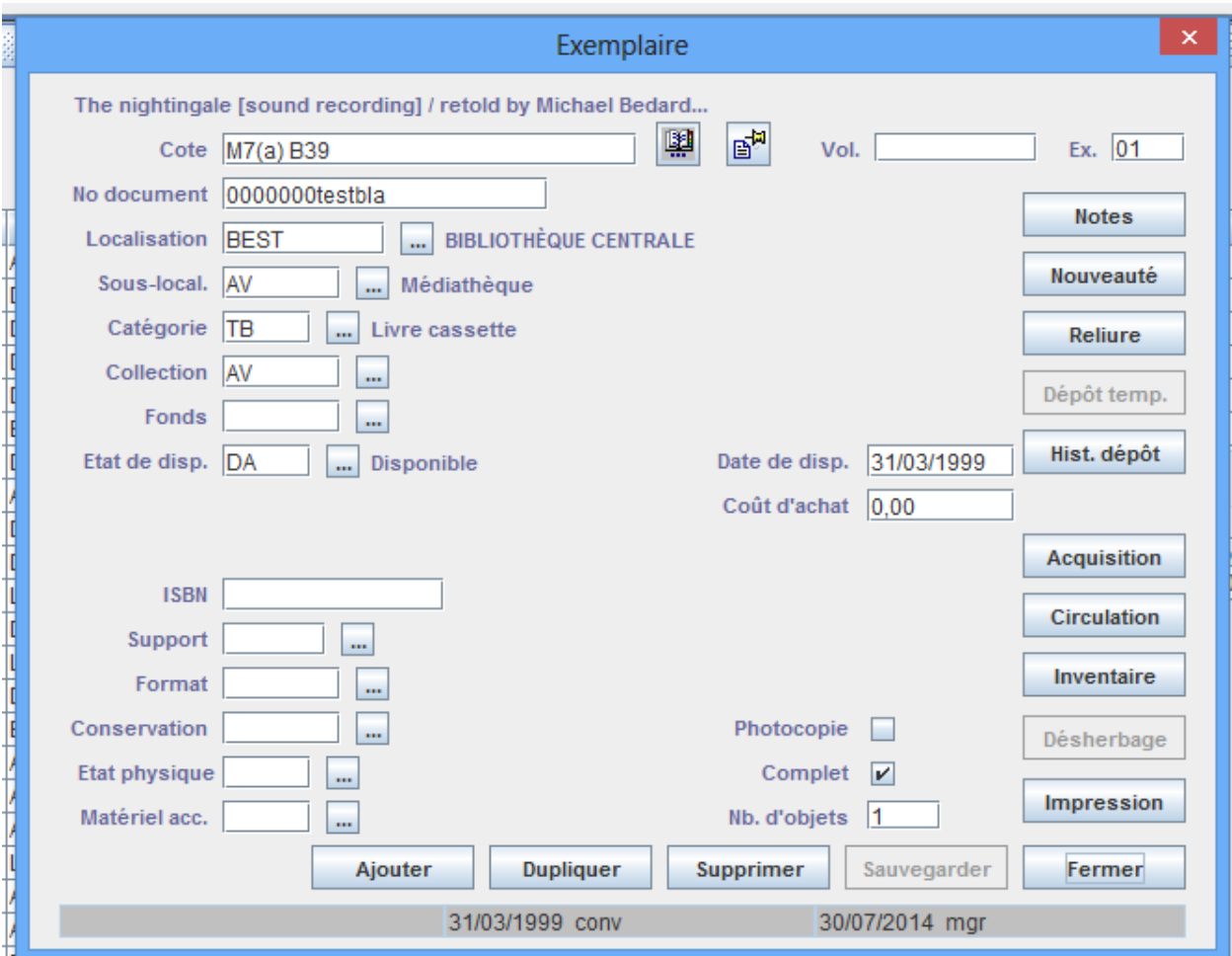

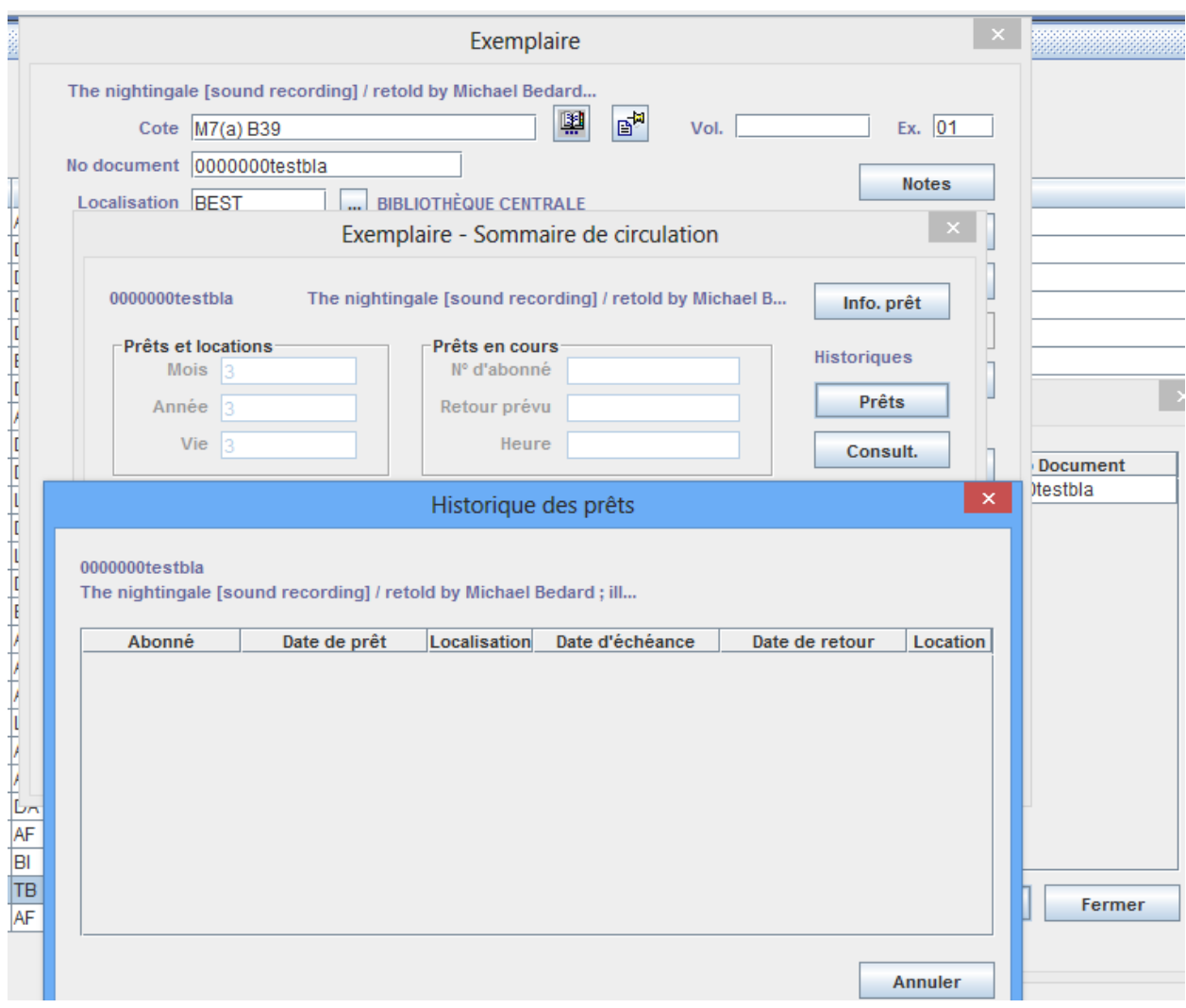

 $\overline{\phantom{a}}$ 

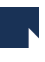

#### Après le correctif :

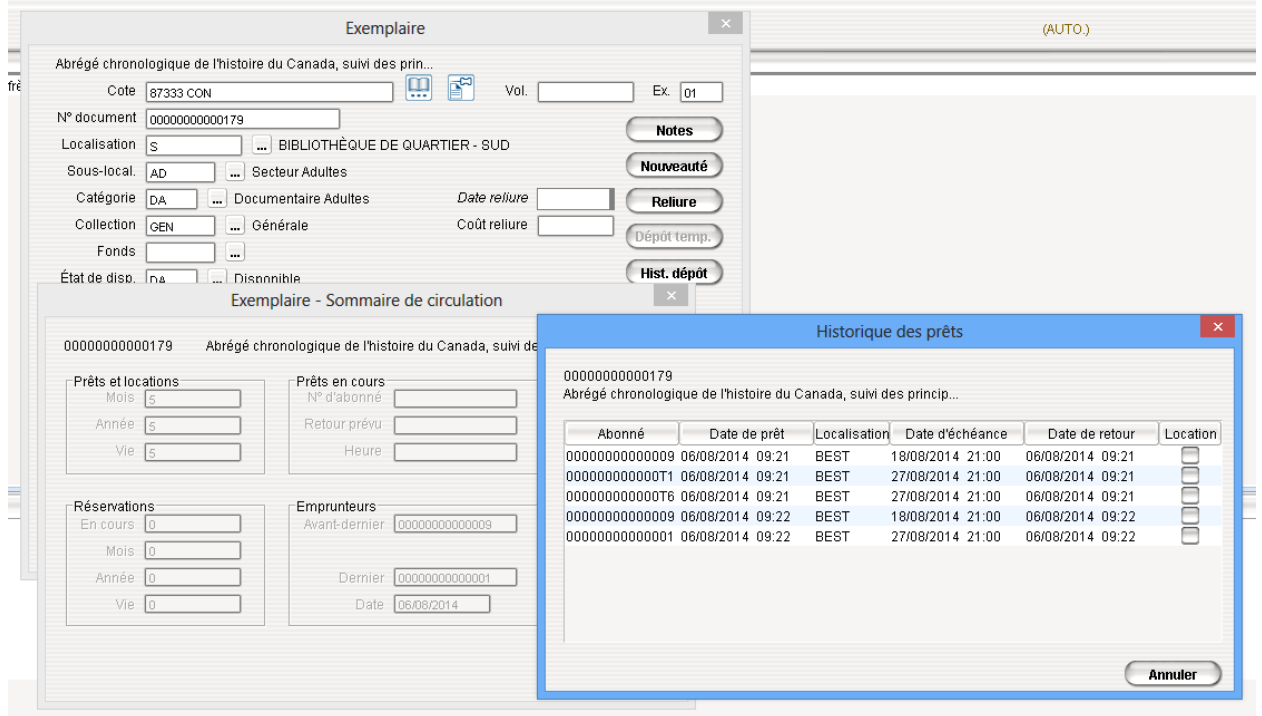

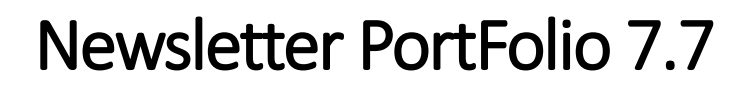

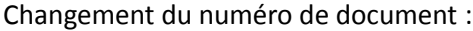

 $\overline{\phantom{a}}$ 

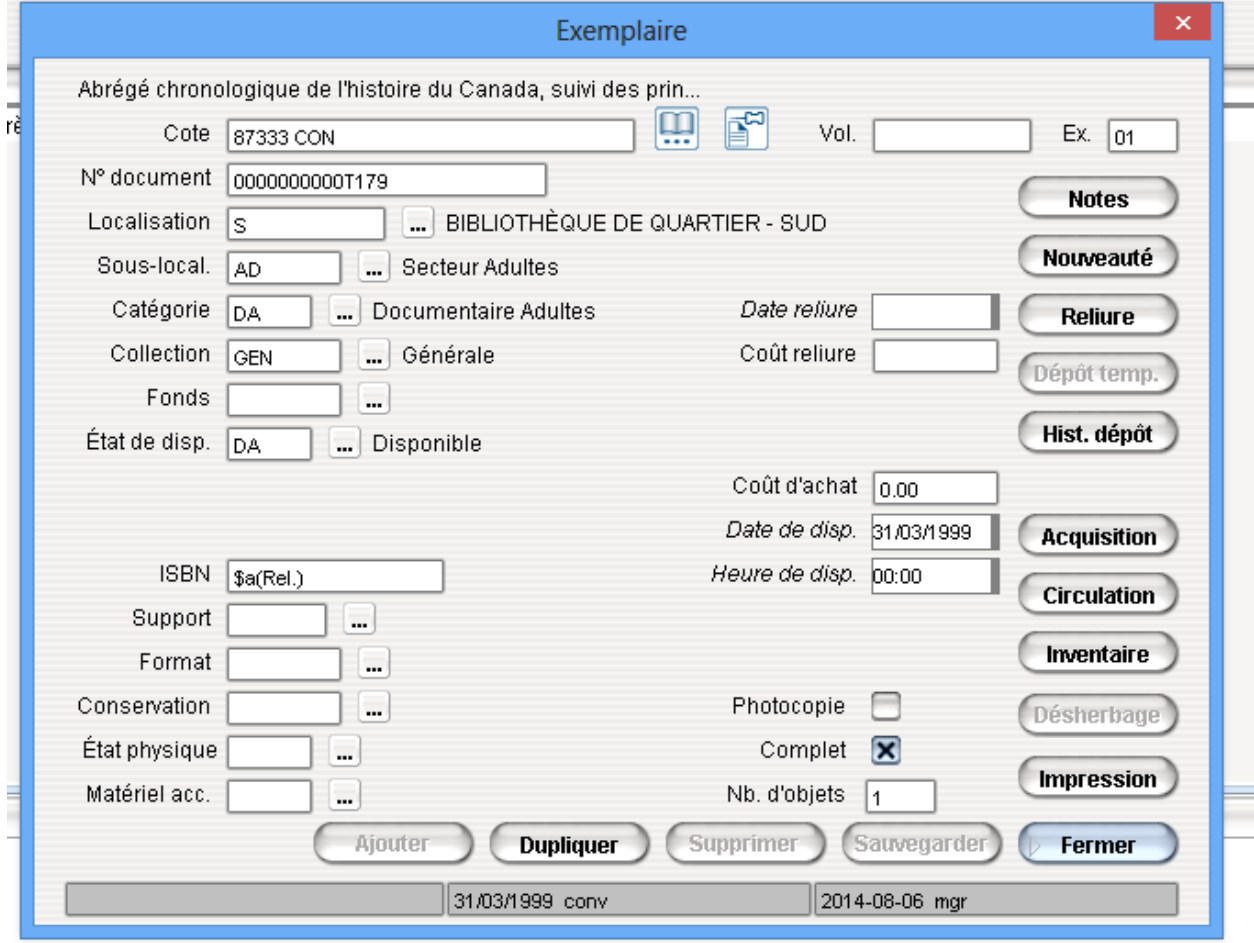

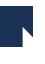

L'historique est bien conservé :

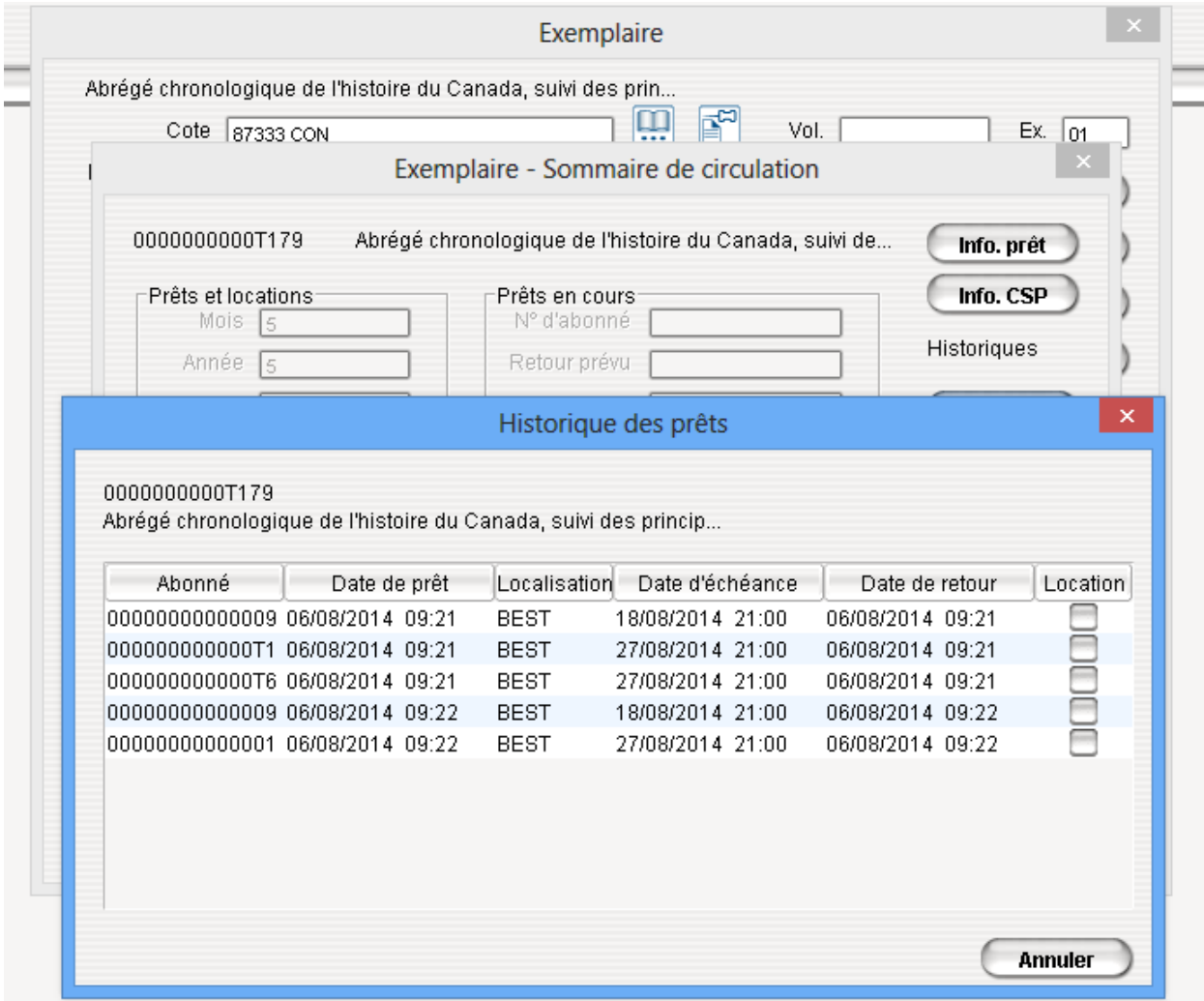

#### 2. Nouveaux index exemplaires pour les exemplaires désherbés

Pour les clients utilisant le produit désherbage, de nouveaux index sont disponibles pour la recherche des exemplaires désherbés :

DDES – date du désherbage : à utiliser avec le format de date YYYYMMJJ; permet l'utilisation de l'intervalle de temps : « : »

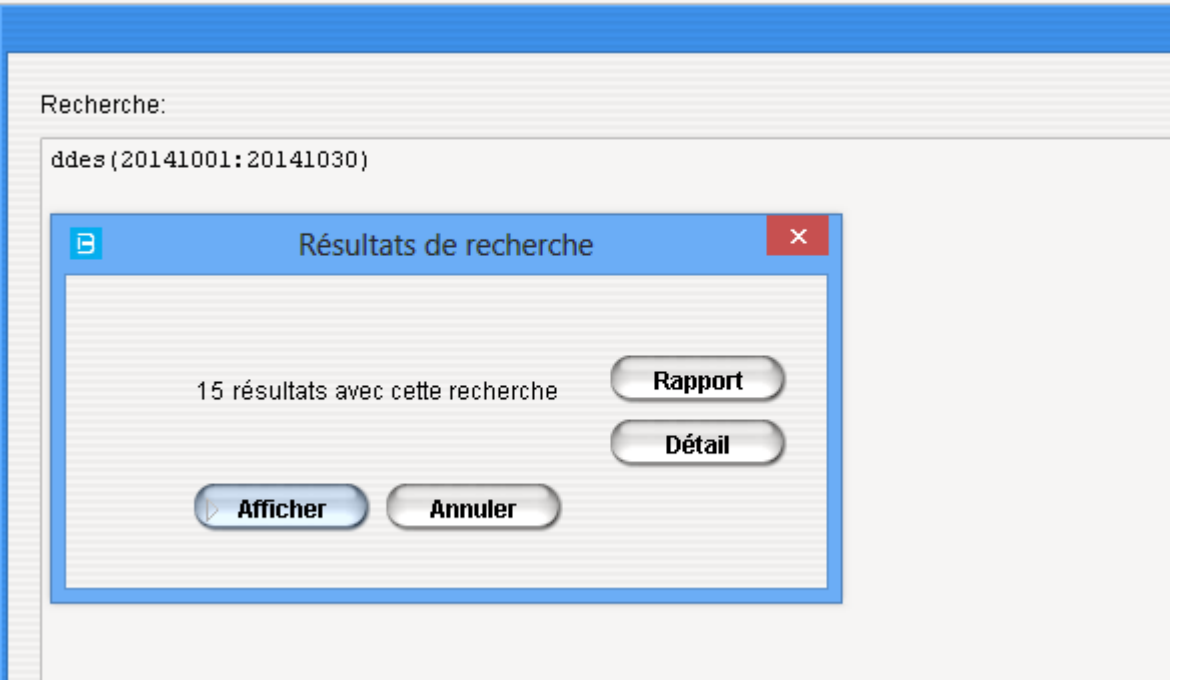

L'information (date du désherbage) est stockée au niveau de la notice exemplaire :

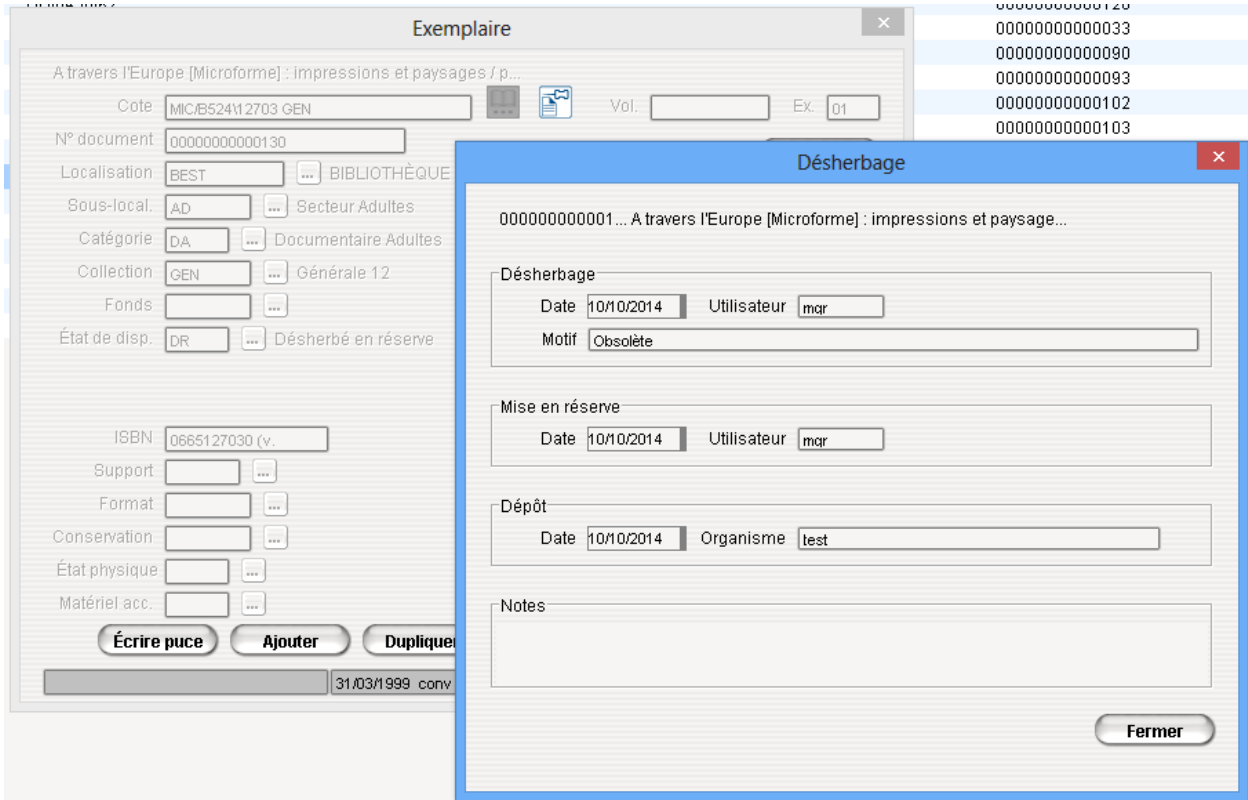

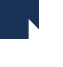

MDES – motif du désherbage : à utiliser avec les codes définis par chacune des bibliothèques dans la table des motifs de désherbage.

DDEP – date du dépôt : à utiliser avec le format de date YYYYMMJJ; permet l'utilisation de l'intervalle de temps : « : »

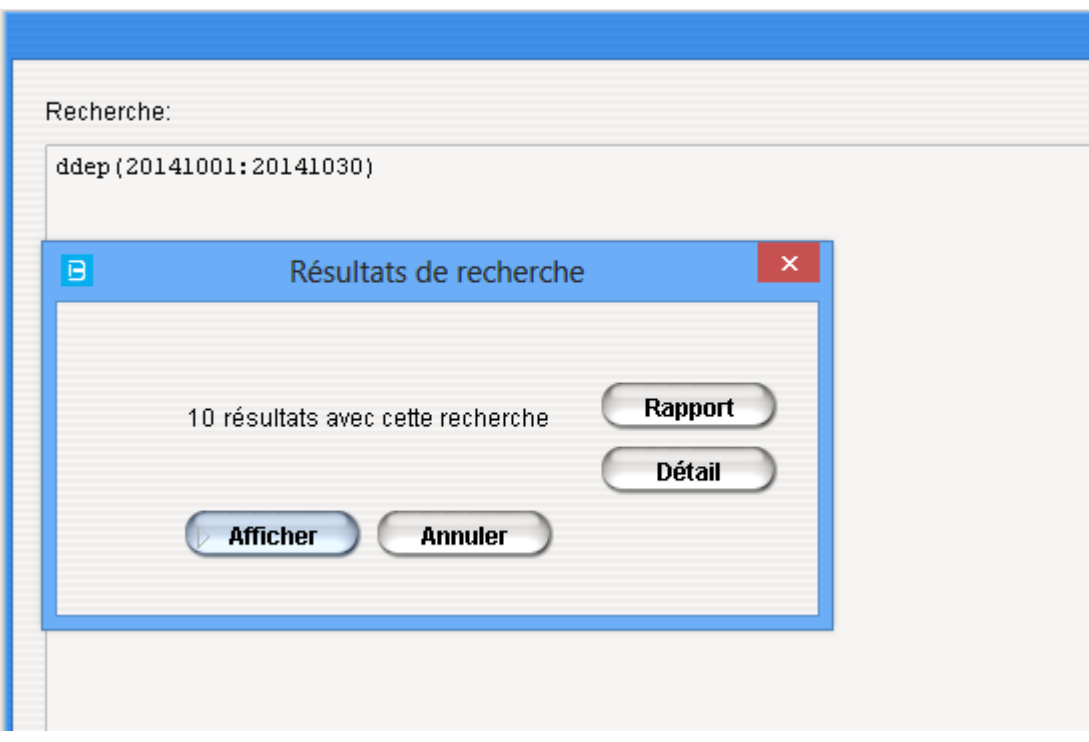

ODEP – organisme du dépôt : à utiliser avec les codes définis par chacune des bibliothèques dans la table des organismes.

#### 3. Dépôt temporaire des périodiques

A partir de P7 nous supportons le dépôt temporaire sur les exemplaires de périodiques. Pour faciliter le suivi de l'exemplaire, nous avons ajouté un bouton *« Dépôt temporaire »* dans la notice de l'exemplaire de périodique :

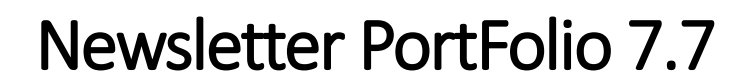

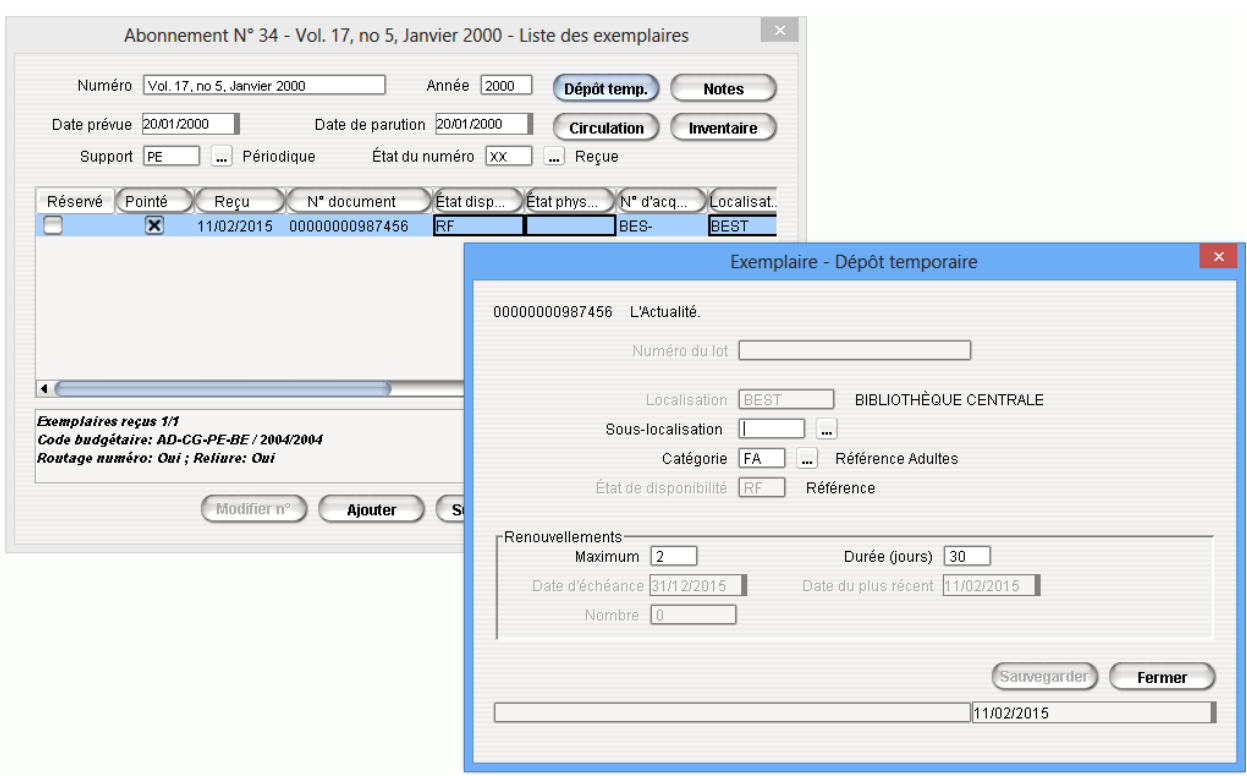

On y retrouve toutes les informations du dépôt temporaire comme c'est le cas pour les exemplaires de monographie.

#### 4. Circulation – reçu de prêts en cours – affichage no de l'abonné

Pour permettre aux clients qui ne veulent plus afficher le numéro de l'abonné sur le reçu de prêts pour plus de confidentialité, nous avons ajouté une nouvelle option *« Imprimer numéro de l'abonné »* dans l'écran de paramétrage du reçu de prêt. Voici le chemin pour y accéder : Circulation – Paramètres – Prêts – Formulaires – zone Imprimer numéro abonné.

Lorsque l'option est cochée, le numéro de l'abonné s'imprimera sur le reçu de prêts en cours.

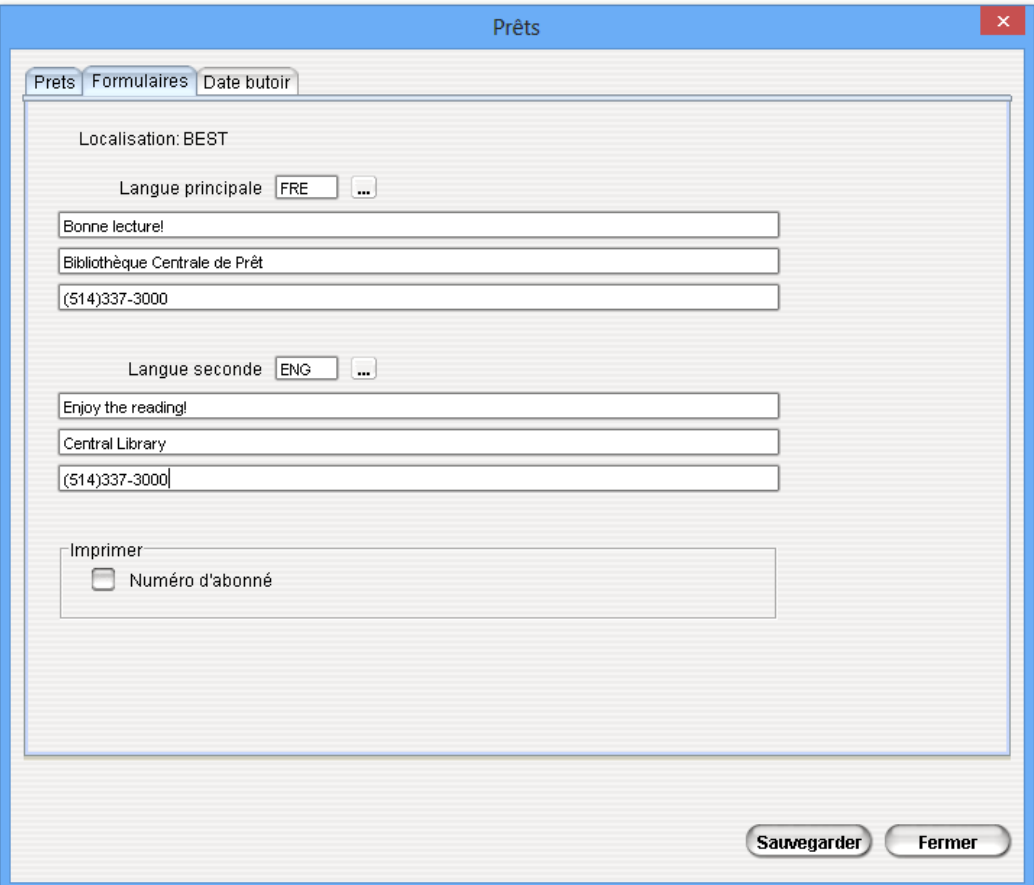

#### 5. Circulation – reçu de prêts en cours – ordre d'affichage

Pour une meilleure synchronisation avec InMedia/Zones, l'ordre d'impression des prêts en cours sur le reçu a été changé : le critère appliqué est chronologique croissant de la date de retour.

#### 6. Circulation – impression automatique des reçus de paiement (paiement unitaire ou totale).

Il est dorénavant possible de demander l'activation d'un paramètre qui vous permettra d'imprimer automatiquement les reçus des paiements sans utiliser le bouton Imprimer reçu. Une fois paiement effectué, le reçu s'imprimera tout seul.

Si vous désirez appliquer ce paramètre, veuillez contacter l'équipe de support pour l'activation de celuici.

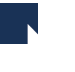

#### 7. Circulation – Rapports – Abonnés

Les rapports Abonné par catégorie d'abonné et celui par quartier ont été améliorés pour permettre une meilleure ventilation par langues lorsque le client utilise plus que deux langues pour les abonnés.

Lors du lancement du rapport il suffit d'inscrire \*\* dans la zone langue pour ventiler :

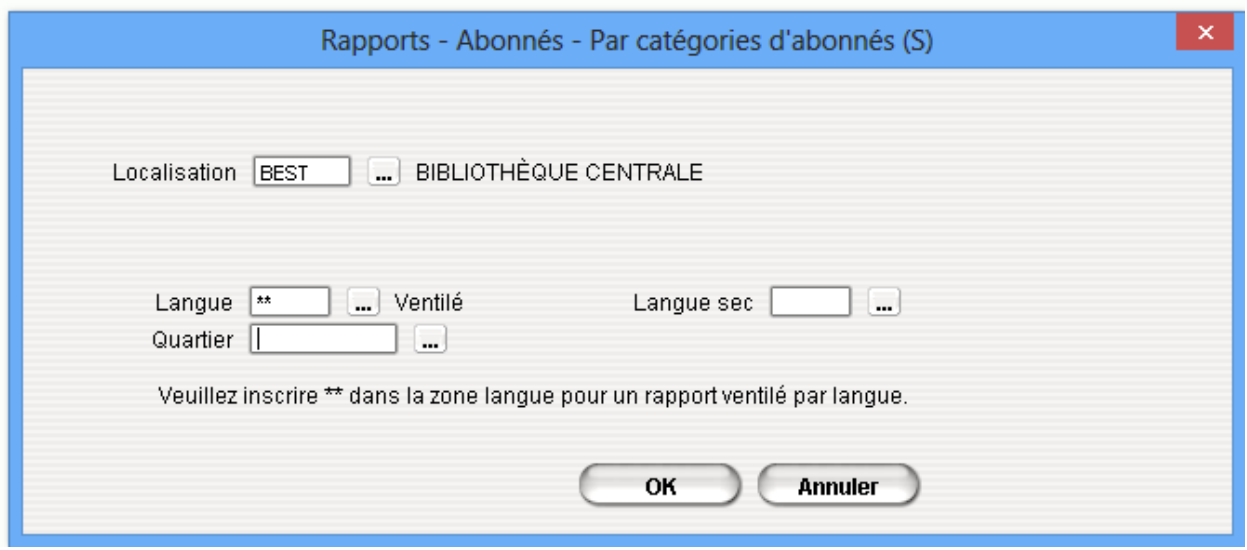

**Localisation: BIBLIOTHÈQUE CENTRALE** Catégorie **TOTAL** ARABE **INDIVIDUELS** Adulte B Sous-total: Sous-total par langue: **CHINOIS COLLECTIFS** Adulte B Sous-total: Sous-total par langue:  $\overline{1}$ ANGLAIS **INDIVIDUELS** Adulte B  $\mathbf{9}$  $\overline{2}$ Adultes non-résidents  $\overline{27}$ Adultes résidents Jeunes non-résidents  $\mathbf{I}$ Adolescents résidents  $\overline{1}$ Employés de la bibliothèque  $\sqrt{5}$ Jeunes résidents  $\overline{4}$ Resv plani  $\overline{1}$ Adolescents non-résidents  $\,$  1  $\,$ Adolescents résidents  $\overline{\mathbf{2}}$ Sous-total: 53 53 Sous-total par langue: **FRANCAIS INDIVIDUELS** Adulte B 20 Collectivité  $\overline{2}$ 

Rapports - Abonnés - Par catégories d'abonnés (S)

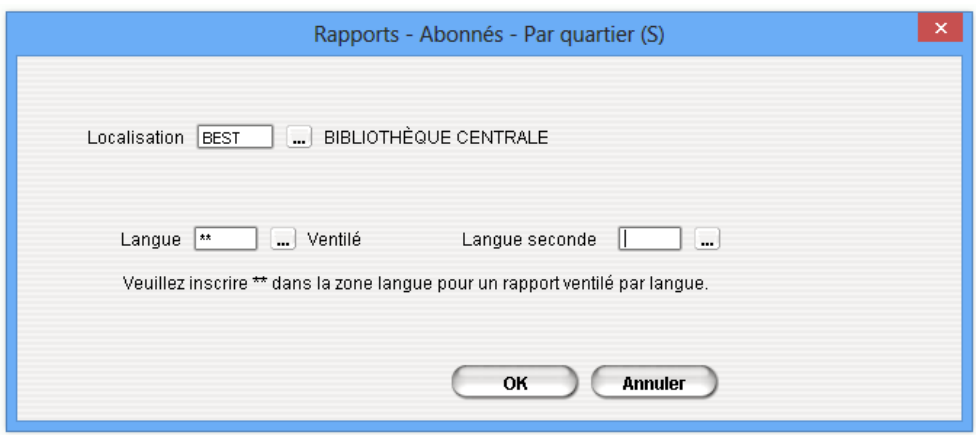

Rapports - Abonnés - Par quartier (S)

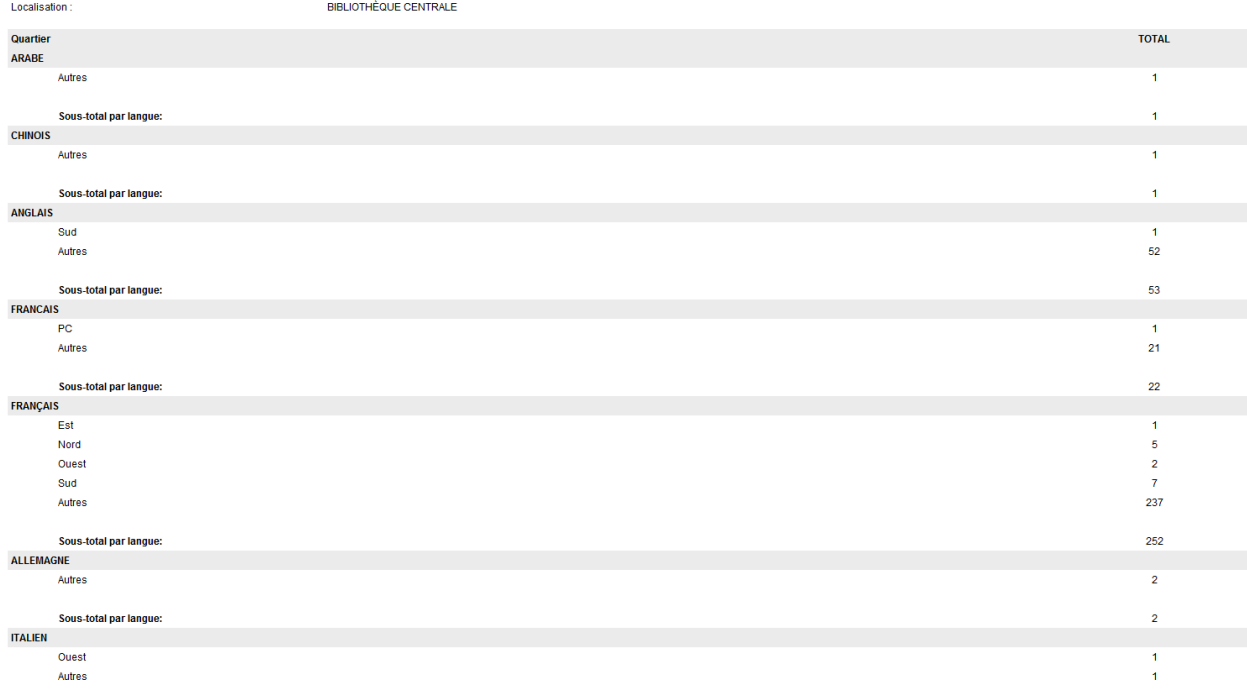

#### 8. Changement du numéro d'abonné et suggestions d'achat

Suite au changement du numéro d'abonné, celui-ci ne perd plus l'historique et les suggestions d'achat en cours dans son dossier.

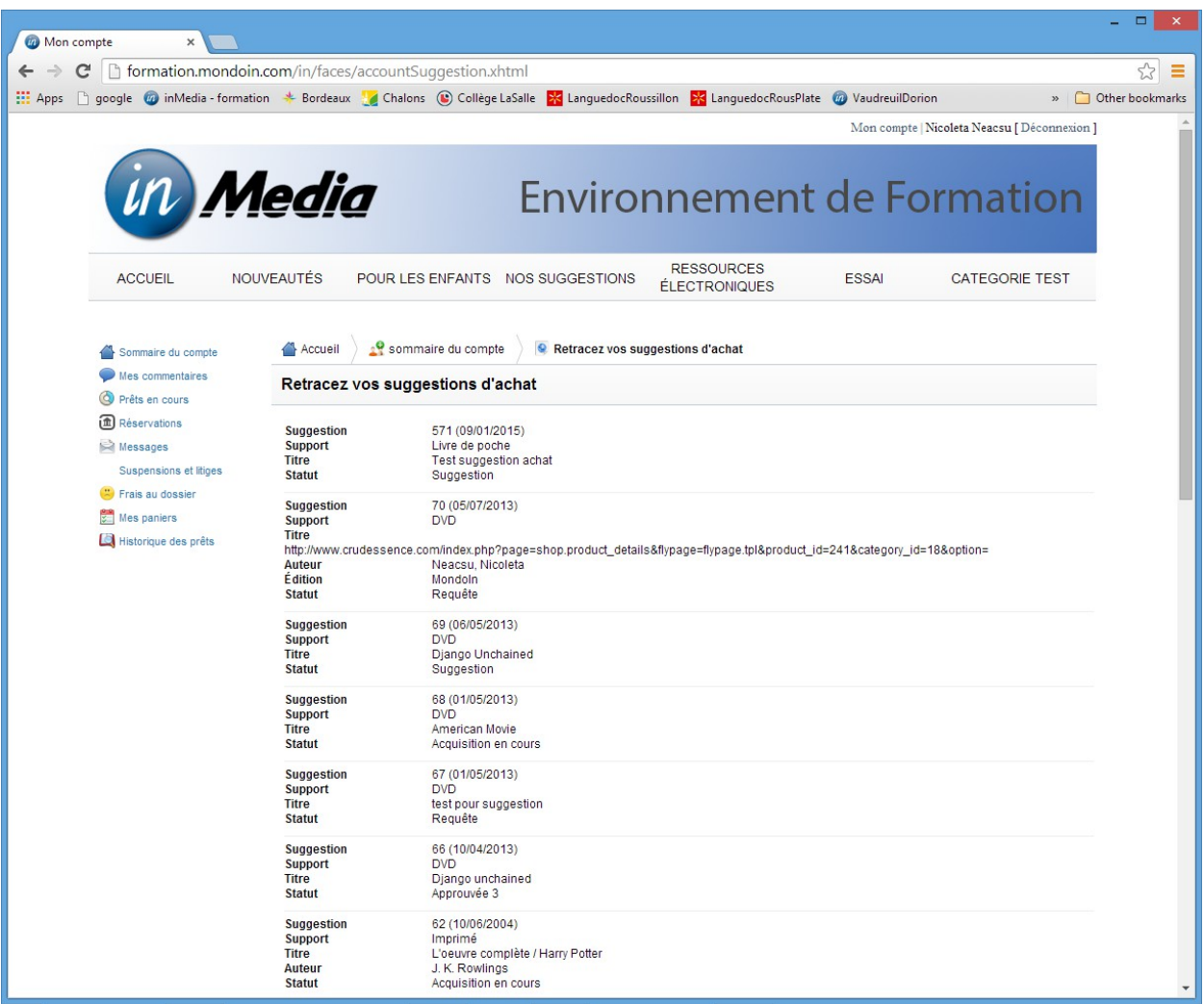

Changement du numéro de l'abonné :

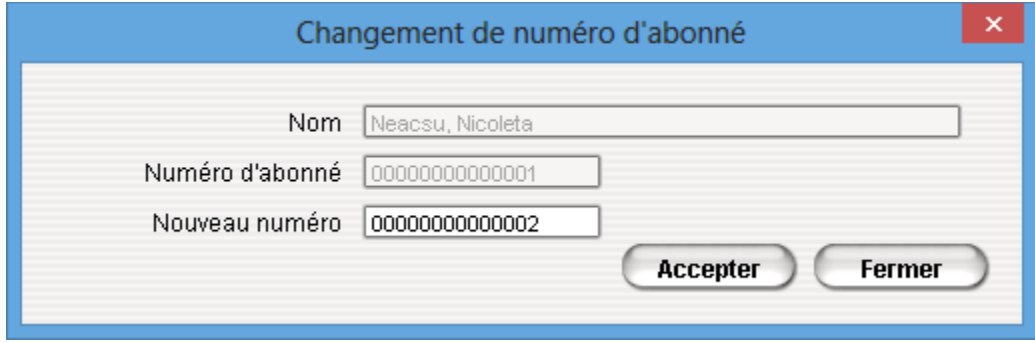

Les suggestions sont bien conservées :

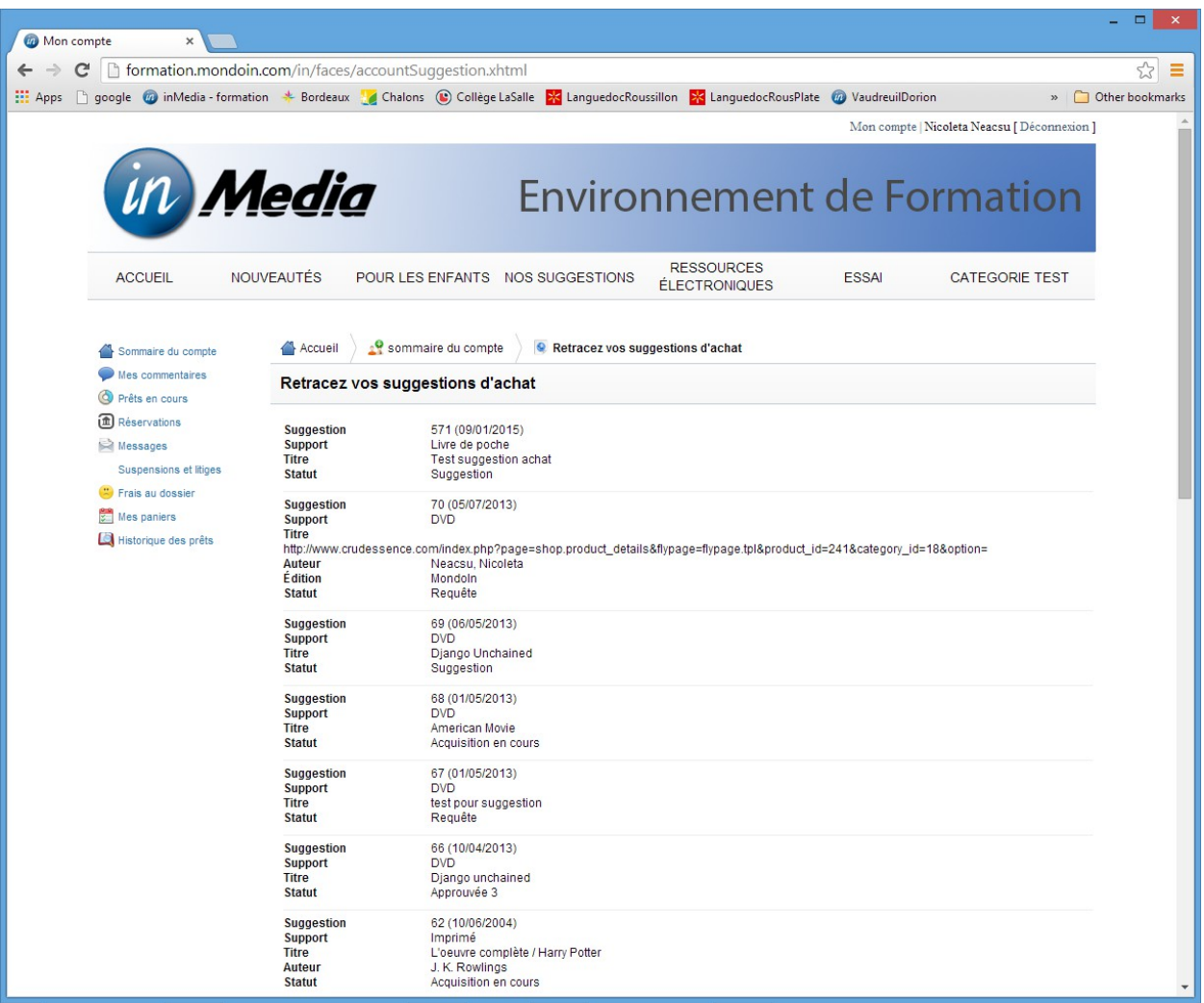

#### 9. Circulation – rapports - réservations – documents disponibles réservés – picklist

Les 2 rapports picklist vous proposent dorénavant deux critères additionnels de tri, soit la souslocalisation et catégorie documentaire.

Ceux-ci vous permettront de retrouver plus rapidement les documents disponibles réservés sur les rayons.

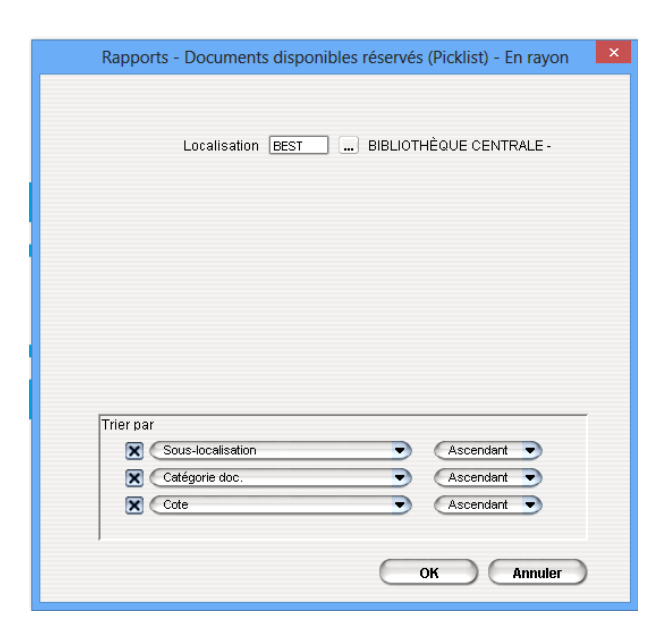

#### Documents disponibles réservés (Picklist) - En rayon

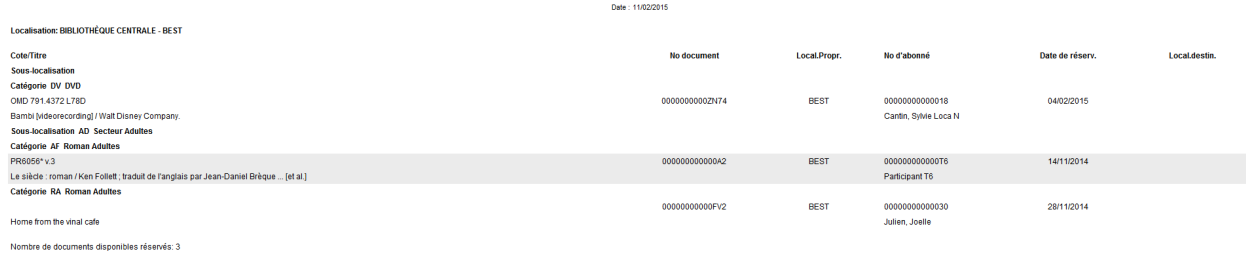

Les deux rapports peuvent être également programmés à relance automatique :

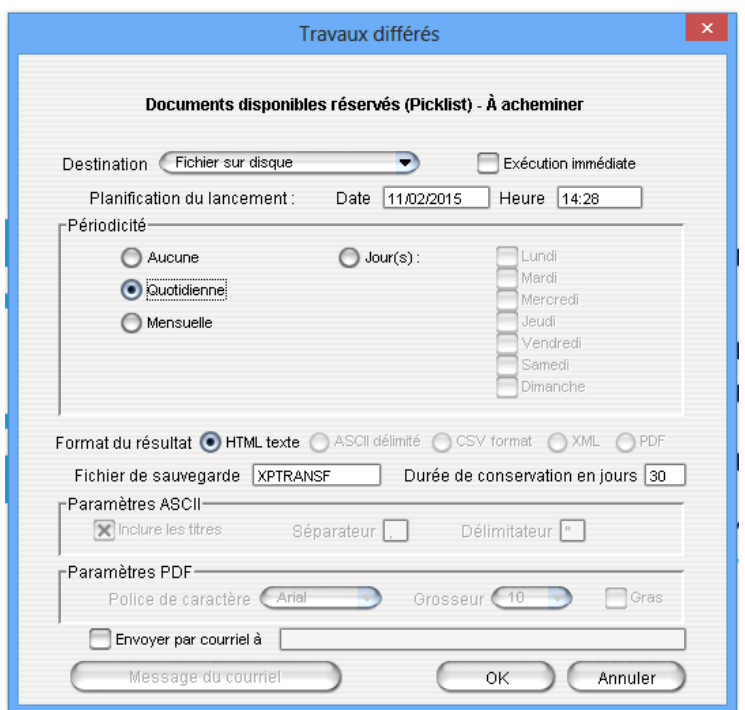

#### 10. Circulation – copier dossier abonné – copier la zone référence

Lors de la copie d'un dossier d'abonné, l'information saisie dans la zone Référence sera copiée également. Si vous désirez appliquer ce paramètre, veuillez contacter l'équipe de support pour l'activation de celui-ci.

#### 11. Circulation – Rapports – documents non prêtables en circulation

Pour mieux répondre aux demandes des clients, à partir de Portfolio 7.7 le rapport Documents non prêtables en circulation compilera également les exemplaires sans un numéro de documents (ex : exemplaires en commande).

Pour ce faire, nous avons ajouté un paramètre à l'écran de lancement du rapport :

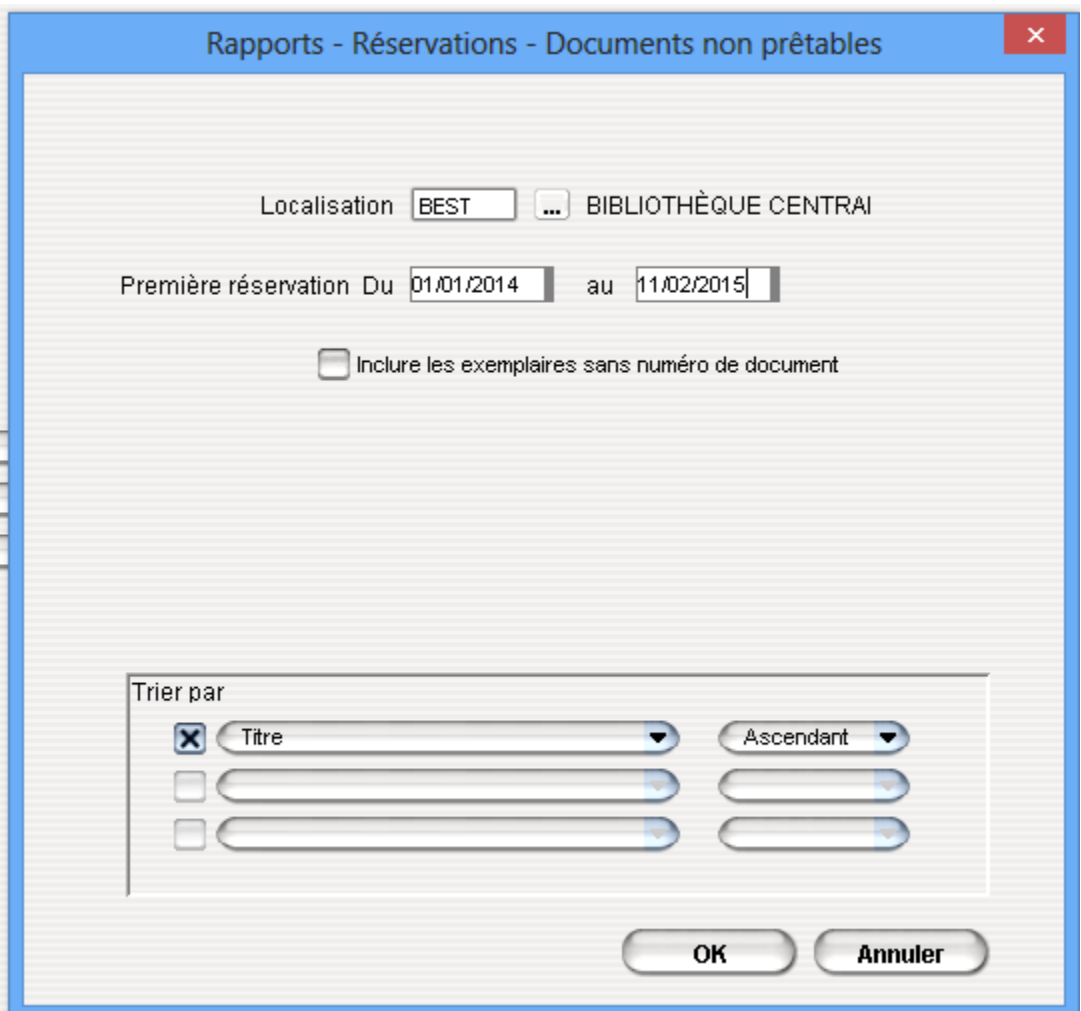

#### 12. Exécution des rapports

A partir de PortFolio 7.7, nous avons éliminé le temps d'attente des rapports lancés « en exécution immédiate » avant leur exécution. S'il n'y a aucun rapport qui est en cours d'exécution au moment du lancement de notre rapport, celui-ci commencera à s'exécuter immédiatement sans passer par la période d'attente. Le temps d'exécution dépendra de la quantité de données contenues dans le rapport.